# SNOM

# D735 Quick Reference Guide

Firmware version 10.1.42.xx

# **Call Indicator**

The bright red LED on the top right corner of the phone indicates incoming, ongoing, held, and missed calls.

- Blinks rapidly when a call is coming in.
- Glows steadily when dialing, when in an active call, and when you have missed a call.
- Blinks slowly when you put a call on hold.

### Input Mode

The text under the cursor shows the current input mode (123 = numerals, abc = lower case letters, ABC = upper case letters).

- Press A Edit Mode to change input mode to ABC.
- Press [A>1] Edit Mode to change input mode to 123.
- Press 1>a Edit Mode to change input mode to abc.

# Entering numerals, letters & symbols

- In 123 input mode, press the desired number key on the dialpad.
- In ABC / abc input mode:
  - press a number key (**2-9**) repeatedly to select a letter or number.
  - press the **1** key repeatedly to select a symbol.
  - press the **0** key repeatedly to select a space, underscore, or zero.
- Press 🗷 Backspace to delete a character.

### Making calls

You can make calls using the handset, speakerphone, or headset. To change modes, pick up the handset, or press (1) or (2). The green LED of the key is lit when the speakerphone mode (1) or the headset mode (2) is turned on.

### Handset

- Lift the handset off the cradle, enter the phone number, and press
- OR enter the phone number and pick up the handset.

### Speakerphone

- If the green LED of the key is lit, press to turn off headset mode.
- With the handset in the cradle, enter the phone number and press .

#### Headset

- 1. If the green LED of the key is NOT lit, press
- 2. Enter the phone number and press

### Redialing

• Press └ to show the last numbers dialed, with the most recent at the top. Press ✔ / ▲ on the

navigation key to select a number. Press igsidesimes to dial.

### Calling a number from call history

 Press Call History. Press / > to select All, Missed, Received, or Dialed calls. Press / ^

to select a call. Press 🗹 to dial the number.

### Calling a number from phone directory

Press □ Directory or □. Press ∨ / ∧ to

select a name. Press igsidesimeq twice to dial the number.

### Calling a number from external directory

Lift the handset off the cradle or press <sup>(1)</sup>).
Press <sup>[1]</sup> Pool. Press <sup>∨</sup> / <sup>∧</sup> to select a directory.

Press  $\checkmark$  /  $\land$  to select a name. Press  $\checkmark$  twice.

#### Speed dialing

• Enter the speed dial number (0-30) or character

(**#**, **★**) assigned to the phone number. Press ⊔ to dial.

• OR press a function key (on either side of the display) that is assigned to a speed dial.

#### Function keys

 Press a Line function key, enter the phone number, and then press .

# **Answering Calls**

You can answer calls using the handset, speakerphone, or headset.

#### Handset

• Lift the handset off the cradle.

### Speaker<u>phone</u>

- Press
- Press

#### Function keys

• Press the Line function key with the blinking LED.

# Ending calls

- ho orodic
- Place the handset in the cradle or press  $\stackrel{\scriptstyle{\scriptstyle{\scriptstyle{\times}}}}{=}$

# Call waiting

If you are on a call and receive an incoming call, the call indicator LED blinks rapidly, and you hear a double beep alert tone.

Press 🔇 🖸 **Right** to display the Call Waiting screen.

• To accept the incoming call and put your current

call on hold, press  $\buildrel OR$  press the Line function key with the blinking LED.

To reject the incoming call, press <sup>↓</sup> OR ignore the call waiting announcement.

# Mute the microphone

 Press () to mute/unmute the microphone during a call. While mute, the red LED of the () key is lit.

# Do Not Disturb (DND)

 Press to turn Do Not Disturb on or off. While on, the symbol appears at top of the screen.

### Retrieve voicemail messages

 Press and to call your voicemail retrieval number. When you have a new message, the red LED of the and key is lit and the symbol appears at top of the screen.

### Hold and retrieve calls

To put the active call on hold:

- Press OR press **U Hold**
- OR press the Line function key with the steady LED.

#### To retrieve the held call:

- Press OR press **Retrieve**
- OR press the Line function key with the blinking LED

### Switching between calls

#### To switch between calls (active, on hold, call waiting):

- want is displayed on the screen.
- The symbol color indicates the type of call:

🖕 Yellow = on hold. 🧲 Green = active. 📞 Blue = call waiting

• Any keys you press (such as 🕊 Hold) will affect the call currently displayed on the screen.

### **Transfer calls**

There are two ways to transfer a call:

- Attended transfer Call the destination party first, and announce the call before making the transfer.
- Blind transfer Transfer the call to the destination party without announcing the call.

#### Attended transfer

- 1. Put all calls on hold.
- 2. Dial a number and press 🗋
- 3. When the party answers, announce the call.
- 4. If you have more than one call on hold, press
- 🐫 🖸 Right or 🔍 🐫 Left until the call you want to transfer is displayed.

5. Press **Transfer** or <del>S</del>. then press

### **Blind Transfer**

- 1. Press 🔽 Transfer or 🕓
- 2. Dial a number and press

### **Conference calls**

- 1. Call the first party.
- 2. Put the call on hold.
- 3. Call the second party.
- Press Conference. The conference is established, and the Conference screen appears.

#### Selecting a party

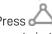

- 1. Press 🕰 🔍 Right or 🔍 🕰 Left to select a party in the conference.
- 2. Press 🔍 Left to select the Conference screen

#### Talking to one party in private

- 1. Select the party you want to talk to, and press  $\bigcup$ . The other party is put on hold.
- 2. To restart the conference, press  $\bigtriangleup$  Conference.

### Putting one party on hold

- 1. Select the party and press **W** Hold or **D**. The other party becomes an active call.
- 2. To restart the conference, press  $\bigtriangleup$  Conference.

### Putting both parties on hold

- 1. Select the Conference screen and press 🕓 Hold
- 2. To restart the conference, press A Conference.

#### Ending the conference

- 1. Select a party or the Conference screen.
- 2. Press

# Forward calls

- 1. Press ( and select Call Features > Call Forwarding.
- 2. Select Forward All, Forward when Busy, or Forward after Timeout.
- 3. Select **Enable Fowarding**, and press  $\bigcup$  to switch between On or Off.

- 4. Select Target and enter the phone number to forward calls.
- 5. For Forward after Timeout, enter the Wait Time (in seconds) before forwarding the call.

### **Call history**

- Press Call History. Press < / > to select All, Missed, Received, or Dialed calls.
- Press  $\checkmark$  /  $\land$  to select a call.
- Press U to dial the number of the selected call.
- Press 🗵 Delete to delete the selected call.
- Press EX Clear to delete the entire list.
- Press **Sort** to sort the calls.
- Press 🔍 Details to show details of the selected call. Press **Add Contact** to add the call to the Directory.

### Directory

- **Directory** or **D**. To select an entry, • Press L press  $\checkmark$  /  $\land$  OR enter the first letter of a name.
- Press = ◆ Sort to sort entries. Press ∨ / ∧ to

select a sort option and press 🖄

- Press 🗷 Delete to delete the selected entry.
- Press 🔍 Details to display the selected entry.

Press **Solution** Dial to dial the number of the entry.

- Press 🗳 Add Contact to add an entry. Enter the information and press **ESave**.
- Press **Edit** to edit an entry. Enter the information and press  **Save**.

For more detailed information about how to use your phone, refer to the Snom D735 User Guide.

Copyright © 2019 Snom Technology GmbH. All Rights Reserved. v2019001 Version 1, 10/2019